# **Reporting Procedure Duration NHSN Analysis** November 2023

This guide will provide instructions on how to identify procedure duration outlier data using NHSN Analysis reports.

# **Background**

Procedure duration outliers are defined by the universal exclusion criteria in "The NHSN Standardized Infection Ratio (SIR): A Guide to the SIR" as either a procedure duration that is less than 5 minutes or greater than five times the interquartile range (IQR5). The IQR5 is used as an indicator of an extreme outlier for procedure durations when calculating the surgical site infections (SSI) SIRs. The IQR5 is calculated as five times the interquartile range (Q1-Q3) above the 75th percentile among all procedures reported to NHSN during the 2015 baseline year. For example, if the national interquartile range for a specific procedure type is 30 minutes, and the 75th percentile is 100 minutes, the IQR5 would be calculated as: 100 + (30\*5) = 250 minutes. Procedures with a duration greater than the IQR5 were excluded from the baseline data risk adjustment and will be excluded from all SSI SIR calculations for your facility.

In the NHSN Patient Safety Protocol, Procedure Duration is defined as:

Duration of operative procedure: The interval in hours and minutes between the Procedure/Surgery Start Time and the Procedure/Surgery Finish Time, as defined by the Association of Anesthesia Clinical Directors (AACD)<sup>13</sup>:

Procedure/Surgery Start Time (PST): Time when the procedure is begun (for example, incision for a surgical procedure).

Procedure/Surgery Finish (PF): Time when all instrument and sponge counts are completed and verified as correct, all postoperative radiologic studies to be done in the OR are completed, all dressings and drains are secured, and the physicians/surgeons have completed all procedure-related activities on the patient.

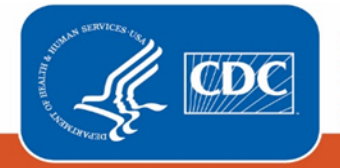

The table below includes the NHSN Operative Procedure IQR5 thresholds for adult and pediatric patients:

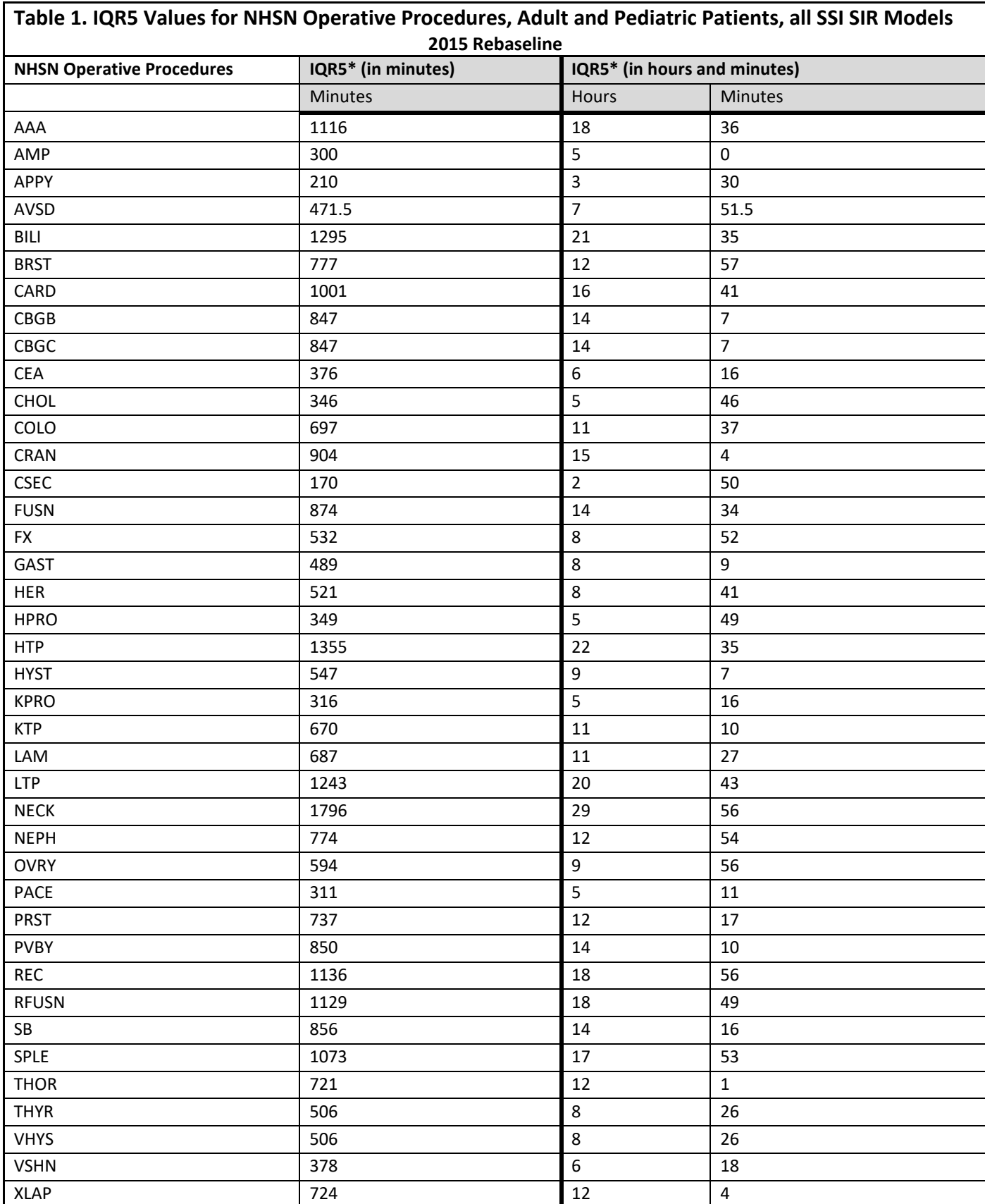

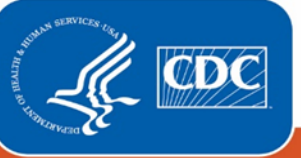

# **Centers for Disease Control<br>and Prevention**

National Center for Emerging and<br>Zoonotic Infectious Diseases

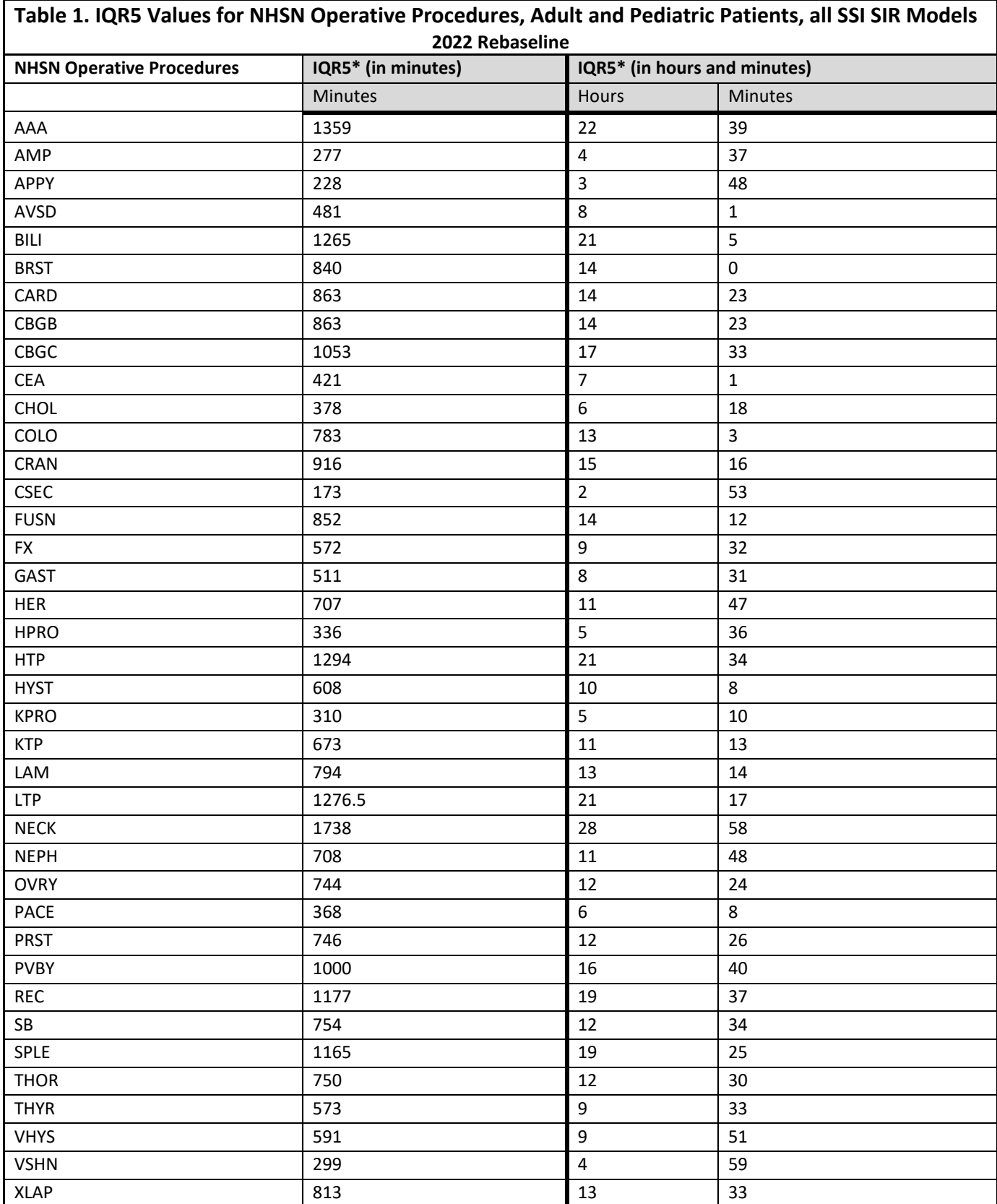

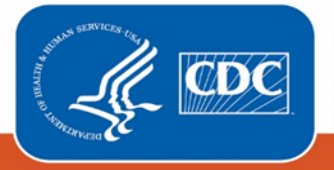

## How to Identify Procedures with an Outlier Duration Method One: Line Listing - All Procedures report

The "Line Listing - All Procedures" report describes in detail all procedures entered into NHSN by the facility. For the example using this method we going to identify the procedures where procedure duration was less than 5 minutes.

Step 1: Access the "Line Listing – All Procedures" report located in the Procedure-level Data subfolder of the Supplemental Reports folder and select Modify Report.<br>  $\Box$  Supplemental Reports

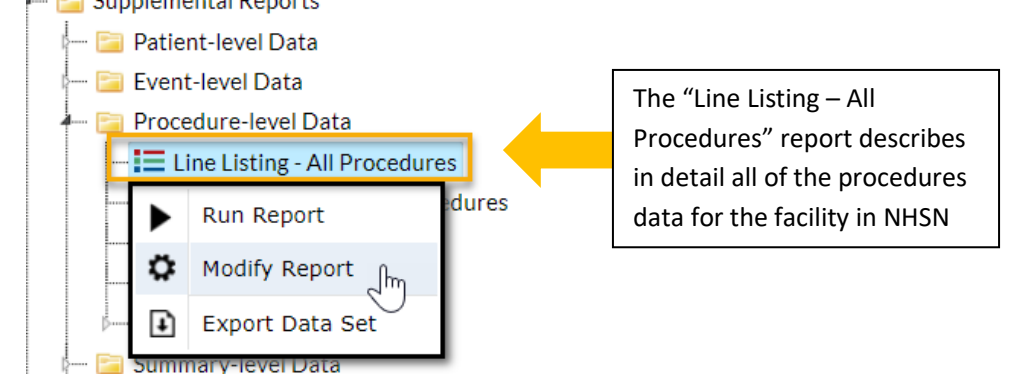

Step 2: On the modification page of the "Line Listing - All Procedures" report the "Show descriptive variables names" box has been checked. Use the Filters Tab below to request that the Line List include only procedures were procedure duration was less than 5 minutes.

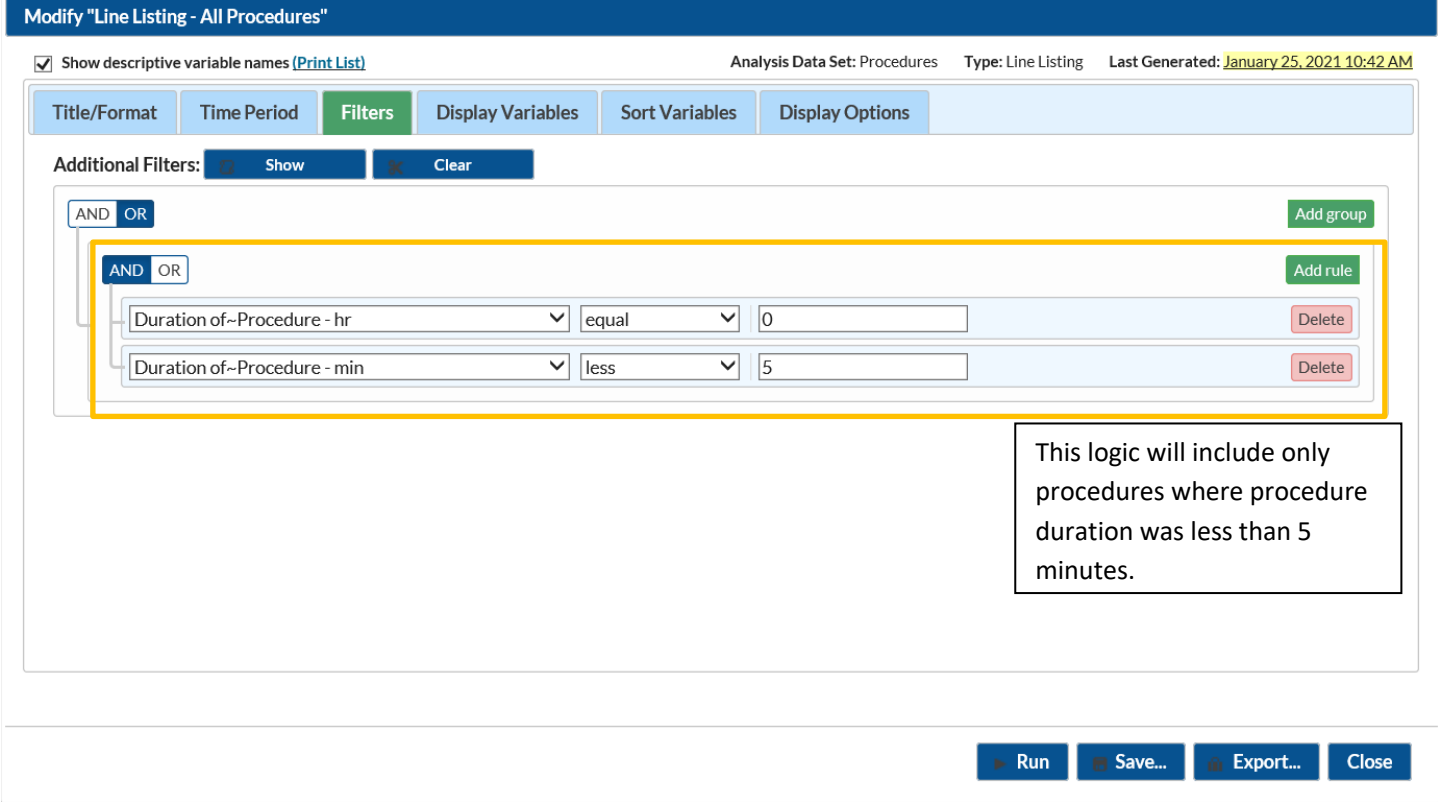

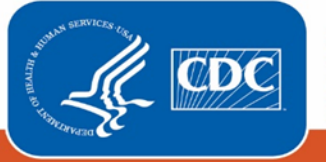

Step 3. Let's review procedure duration in the report below:

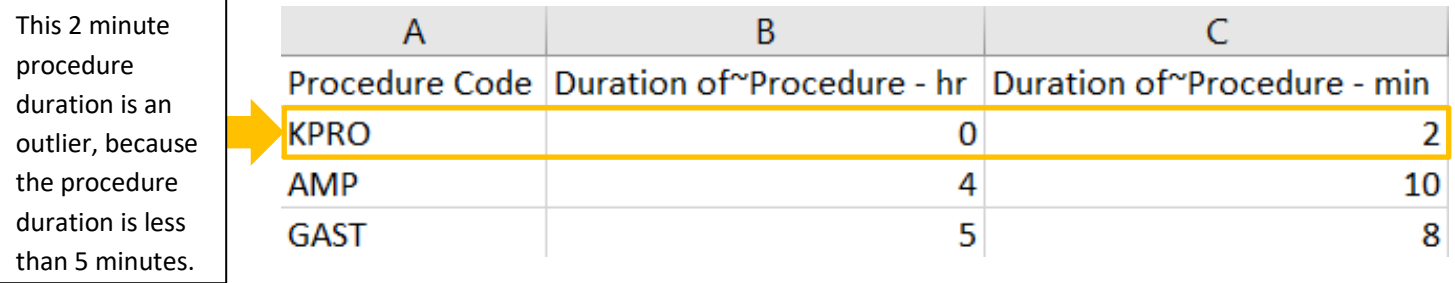

### Method Two: Search by Procedure ID and Review Procedures Form

Procedures data can be reviewed and entered through the procedures form. This form can be accessed through the Procedures button on the left-hand navigation panel.

Step 1. Procedure duration can by reviewed and modified through the procedure form. From the left-hand navigation menu in NHSN, click on the "Procedures" tab and select "Find". Enter procedure ID in the "procedure #" section and click "Find".

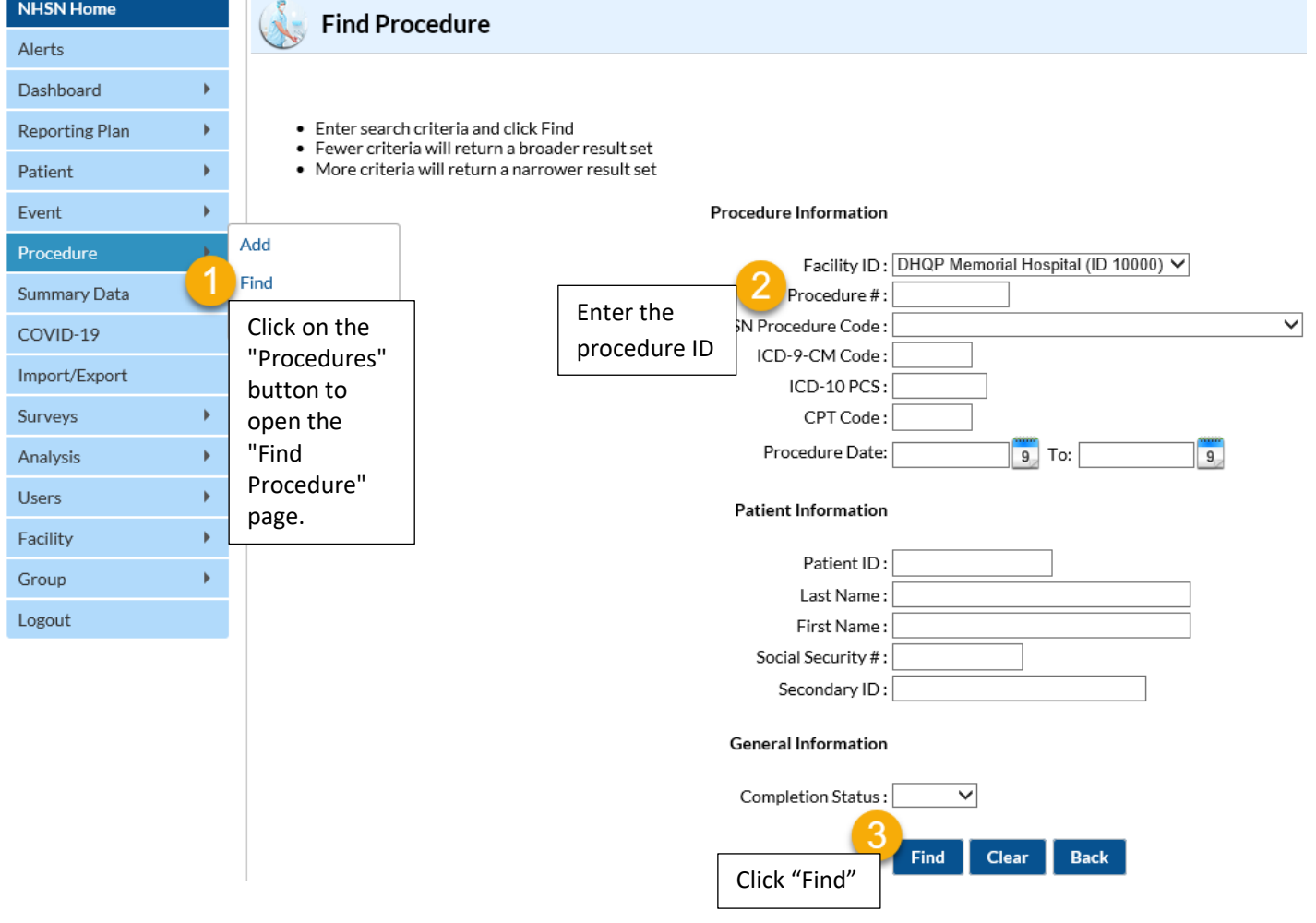

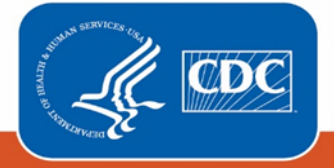

Step 2. Review procedure duration hours and minutes for accuracy. If editing it is necessary, select "Edit" to make the appropriate correction to the procedure duration in hour and/or procedure duration in minutes fields. Once the appropriate changes have been made, click "Save" to save the procedures form.

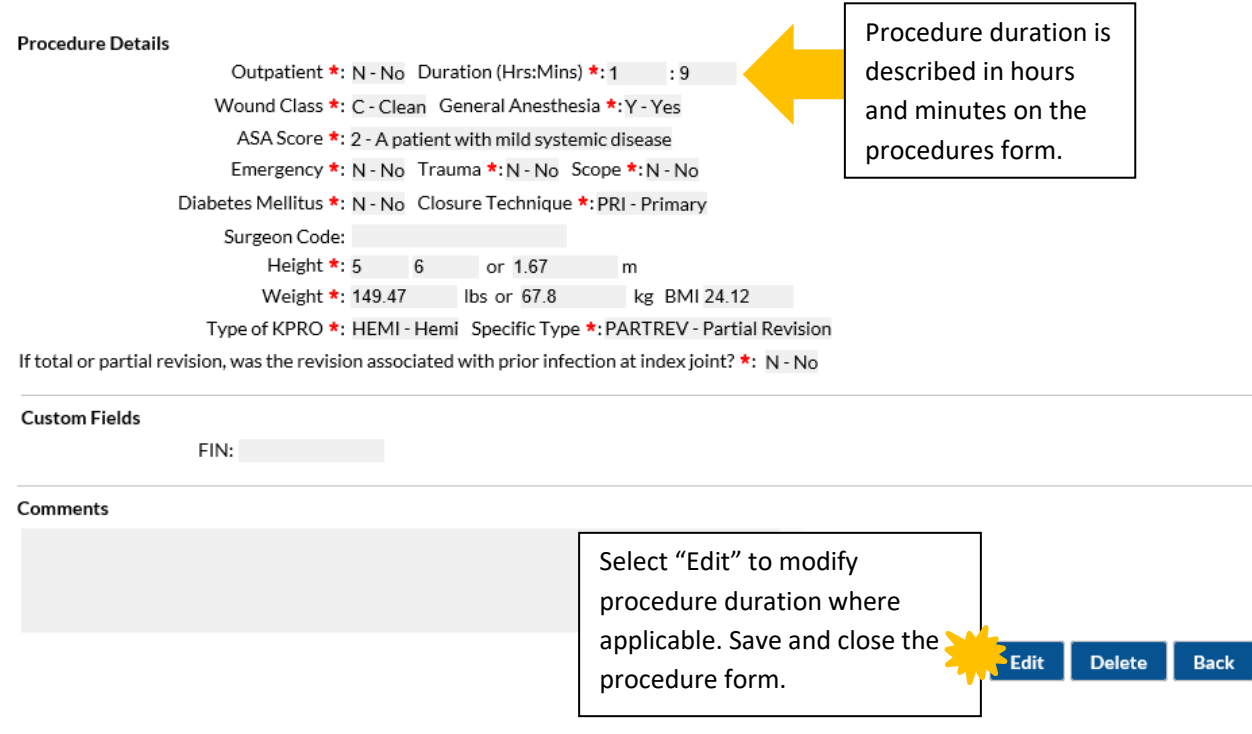

### Method Three: Line Listing - Procedures Excluded from SIR Report

The "Line Listing - Procedures Excluded from SIR" report describes all procedures excluded from the SSI SIR. This report can be used to identify procedures that were excluded due to procedure duration outliers. For the example using this method we are going to identify the procedures that were excluded from the IQR5 and where procedure duration was greater than the IQR5.

Step 1. The "Line Listing Procedure Excluded from SIR" report can be accessed by opening the "SSI" sub-folder of the HAI Risk Adjusted Measure Reports (SIRs, SURs), folder. There are baseline specific versions of the line list report, thus you will find a report in the 2015 Baseline (Baseline Set 2) and the 2022 Baseline (Baseline Set 3) folders. You can then access the report and select "Modify Report".

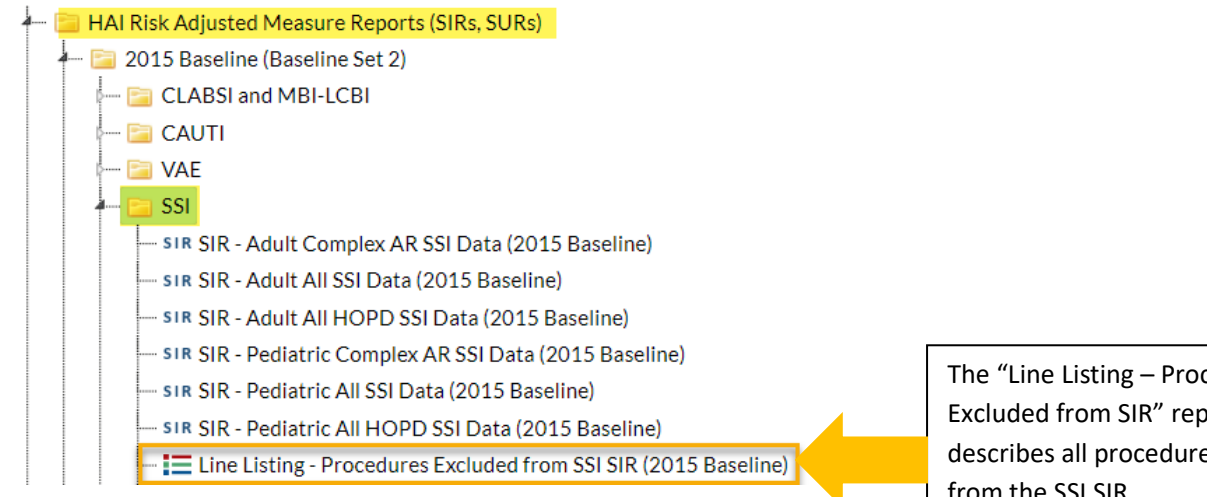

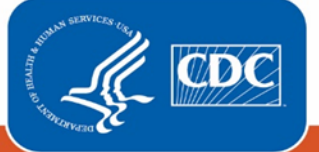

**Centers for Disease Control** and Prevention **National Center for Emerging and Zoonotic Infectious Diseases** 

The "Line Listing – Procedures Excluded from SIR" report describes all procedures excluded from the SSI SIR.

Step 2. On the modification page of the "Line Listing - Procedures Excluded from SIR" report the "Show descriptive variables names" box has been checked. In the Filters Tab below for the "Line Listing – Procedures Excluded from SIR" report the output will contain only procedures that were excluded due to procedure duration that exceeded IQR5.

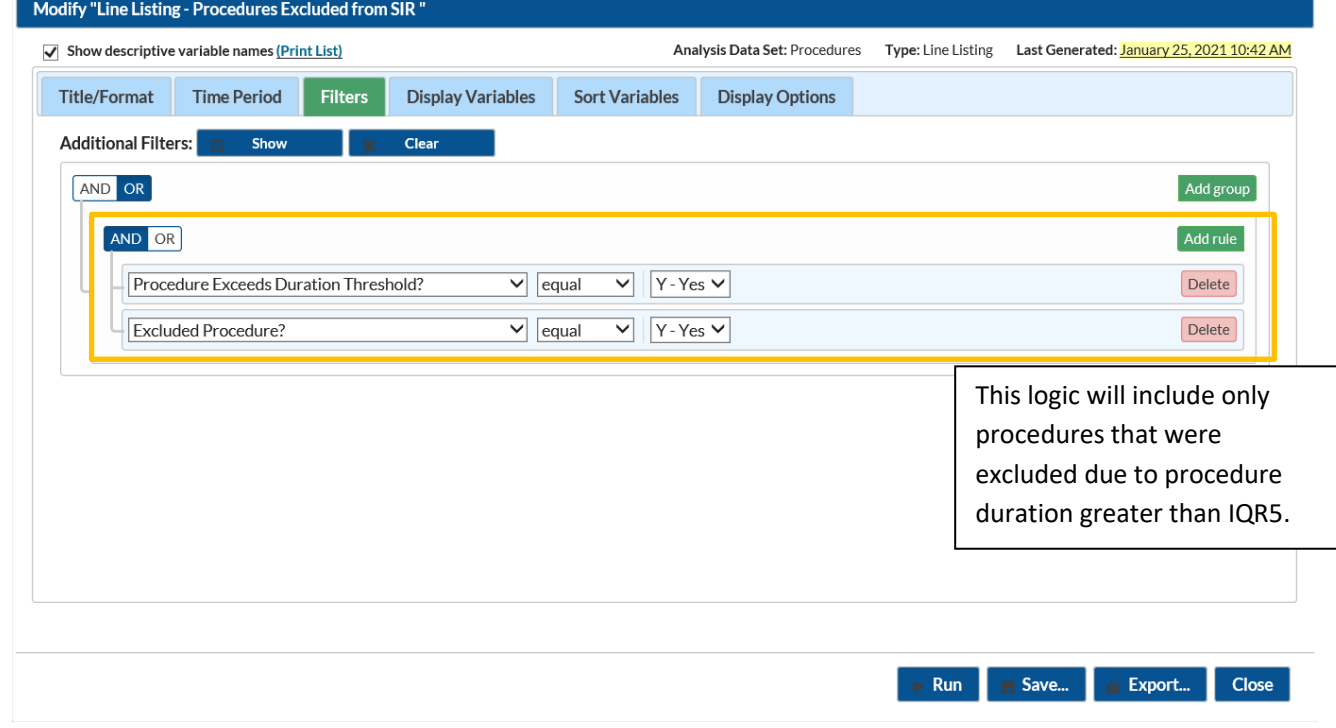

Step 3. Let's review procedure duration in the report below:

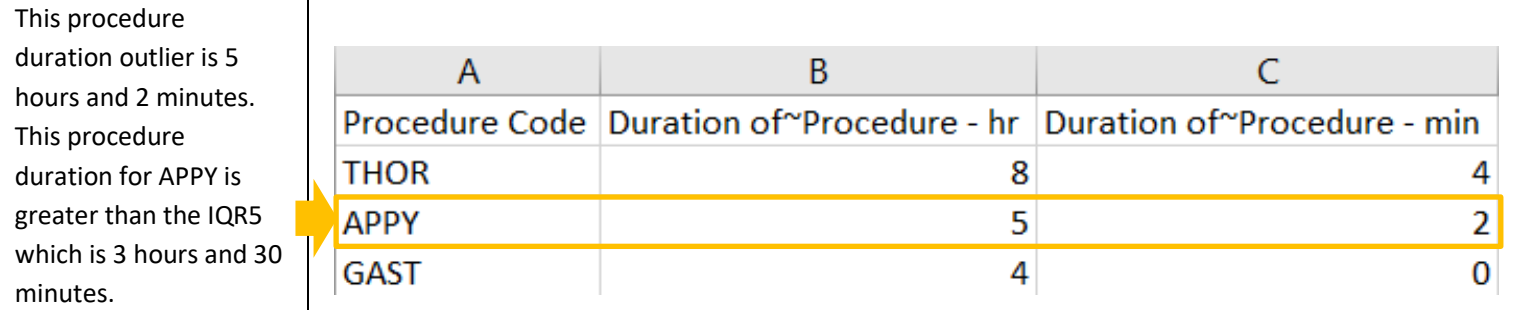

#### Additional Resources

Line List: Procedure Excluded from the SIRs (2015 Baseline) <https://www.cdc.gov/nhsn/pdfs/ps-analysis-resources/line-list-procedures-excluded-sir.pdf>

#### Generating Data Sets

<https://www.cdc.gov/nhsn/pdfs/ps-analysis-resources/generatedatasets-psc-508.pdf>

The NHSN Standardized Infection Ratio (SIR): A Guide to the SIR <https://www.cdc.gov/nhsn/pdfs/ps-analysis-resources/nhsn-sir-guide.pdf>

Analysis Quick Reference Guides <https://www.cdc.gov/nhsn/ps-analysis-resources/reference-guides.html>

National Healthcare Safety Network (NHSN) Patient Safety Component Manuel [https://www.cdc.gov/nhsn/PDFs/pscManual/pcsManual\\_current.pdf](https://www.cdc.gov/nhsn/PDFs/pscManual/pcsManual_current.pdf)

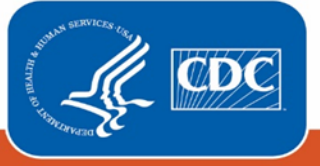

**Centers for Disease Control** and Prevention **National Center for Emerging and Zoonotic Infectious Diseases**